## **New Service Channel wizard**

The New Service Channel wizard supports the automated Service Oriented modeling in UPDM plugin.

On the basis of input data, the wizard:

- Creates a Service Channel and its required prerequisites.
- Synchronizes Service Parameters with Operational Exchange/ Resource Interaction Items.
- Creates the SV-1 internal diagram to visualize a Service Channel and connected parties.

To open the New Service Channel wizard, do one of the following

- Select a Needline and on the Smart Manipulator toolbar, click the New Service Channel button.
- Select a Resource Interface and on the Smart Manipulator toolbar, click the **New Service Channel** button.
- Select a Service Channel and on the Smart Manipulator toolbar, click the New Service Channel button.
- On the Service Channels Summary table toolbar, click the Add New button.
- On the Service Channels Summary matrix, click the intersection and from the shortcut menu, select **New Service Channel**.

Dependent on the way the wizard has been opened, it either knows about the Service Provider and the Service Receiver or does not.

The wizard consists of these three steps:

1. Service Channel specification.

| New Service Channel   Specify Service Channel   Define the service channel, service, request and service interfaces. You may finish  wizard in this step or move further to the Exchanged Items Specification step. |                                                                                                    |                                                                                                    |
|----------------------------------------------------------------------------------------------------|----------------------------------------------------------------------------------------------------|----------------------------------------------------------------------------------------------------|
| I. Specify Service Channel  2. Specify provided  exchange Items  3. Specify required  exchange Items                                                                                                    | Service Provider:<br>Service Requester:<br>Service Channel:<br>Service:<br>Request:<br>Provider's Service Interface:<br>Requester's Service Interface: | cUNSPECIFIED>  •     cUNSPECIFIED>  •     cNEW>  •  •    cNEW>  •  •    cNEW>  •  •    cUNSPECIFIED>  •     cUNSPECIFIED>  • |
| «Back Next > Finish Cancel Help                                                                                                    |                                                                                                    |                                                                                                    |

This step allows you to specify participating parties, service and request ports, and service interfaces.

By default Service Provider and Service Requester are required, if you want to finish the wizard in the step #1. You can also choose an existing Service Channel, existing Service and Request points, and Service Interfaces.

Service Interfaces can be left undefined. In this case you will not be allowed to proceed further, but you will be able to finish the wizard.

| Box<br>name              | Description                                                                                                    |
|--------------------------|----------------------------------------------------------------------------------------------------|
| Service<br>Provider      | Performer/ Resource providing a service for a service requester. If Service<br>Provider is known (the wizard is opened using the smart manipulator on a<br>Needline/ Resource Interface/ System Connector/ Service Channel), it can not be<br>changed. Otherwise, if Service Provider is unknown, it can be selected from the<br>model.  |
| Service<br>Reques<br>ter | Performer/ Resource requesting a service from a service provider. If Service<br>Requester is known (the wizard is opened using the smart manipulator on<br>Needline/ Resource Interface/ System Connector/ Service Channel), it can not be<br>changed. Otherwise, if Service Requester is unknown, it can be selected from the<br>model. |
| Service<br>Channel       | Connector expressing a communication channel between Service Provider and Service Requester. A new Service Channel can be created or the existing one can be selected. Only Service Channels connecting existing and selected Service and Request points can be selected.                                                                |

| Service                                 | An offer of the Service by Service Provider to Service Receivers. Only Services owned by Service Provider can be selected. If there are none, new Service will be created by default.                                                                                                    |
|-----------------------------------------|----------------------------------------------------------------------------------------------------|
| Request                                 | The use of a Service by the Service Requester. Only Requests owned by Service Requester can be selected. If there are none, new Request will be created by default.                                                                                                    |
| Provide<br>r's<br>Service<br>Interface  | The type of the Service port, which describes interfaces the Service port provides and/or Requires. Any of Service Interfaces can be selected from the model using the drop down list. The field can also be left unspecified. It means you will not be able to specify data/information provided by Service Provider. |
| Reques<br>ter's<br>Service<br>Interface | The type of the Request Point, which describes interfaces the Request Point provides and/or Requires. Any of Service Interfaces can be selected from the model using the drop down list. The field can also be left unspecified. It means you will not be able to specify data/information required by Requester.      |

| Button                                            | Description                                                                                                    |  |
|---------------------------------------------------|----------------------------------------------------------------------------------------------------|--|
| Switch Service Provider with Service<br>Requester | The button is visible only if both Service Provider<br>and Service Requester are known (the wizard is<br>opened using the smart manipulator on a<br>Needline/ Resource Interface/ System Connector/<br>Service Channel).<br>Click to switch Service Provider with Service<br>Requester. |  |
| ? Unknown Attachment                              | The button is visible only if Service Provider is unknown.                                                                                                    |  |
| (by the <b>Service Provide</b> box)               | Click to open the Select Elements dialog.                                                                                                    |  |
| ? Unknown Attachment                              | The button is visible only if Service Requester is unknown.                                                                                                    |  |
| (by the Service Requester box)                    | Click to open the Select Elements dialog.                                                                                                    |  |
| ? Unknown Attachment                              | Click to open the element Selection dialog for<br>Provider's Service Interface search/selection<br>/creation.                                                                                                    |  |
| (by the <b>Provider's Service Interface</b> box)  |                                                                                                    |  |
| ? Unknown Attachment                              | Click to open the element Selection dialog for<br>Requester's Service Interface search/selection<br>/creation.                                                                                                    |  |
| (by the <b>Requester's Service Interface</b> box) | /creation.                                                                                                    |  |

2. Provided Operational Exchange/ Resource Interaction item specification.

| 💽 New Service Channel                                                                                                    |                                                                                                    | ×                    |
|----------------------------------------------------------------------------------------------------|----------------------------------------------------------------------------------------------------|----------------------|
| Specify provided Resource Interaction Items<br>Specify Resource Interaction Items provided by service provider. Choose whether Existing Resource Interactions will be<br>used or new ones will be created for selected items carriage. |                                                                                                    |                      |
| 1. Specify Service Channel  2. Specify provided  exchange Items  3. Specify required  exchange Items                                                                                                    | Q-<br>B: Tree List<br>33 matches found with filter a<br>Arcraft<br>Arcraft<br>Anounce Service<br>Augusta Westigned 139<br>Bott<br>Contenter | Selected elements: J |
|                                                                                                    | Apply Filter ( Ctrl+Space )   Creation Mode  Ise existing Resource Interactions                                                             | < III •              |
| < Back Next > Finish Cancel Help                                                                                                    |                                                                                                    |                      |

This step allow you to specify provided exchange items that are required by Service Provider and provided by Service Requester in exchange.

| Check box                                                             | Description                                                                                                    |
|-----------------------------------------------------------------------|----------------------------------------------------------------------------------------------------|
| Use Existing<br>Operational<br>Exchanges/<br>Resource<br>Interactions | If selected, application searches for and reuses compatible with provided Data/Information Elements exchanges flowing via Service Provider and Service Requester. Otherwise new exchanges are created instead of reusing existing ones. |

3. Required Operational Exchange/ Resource Interaction item specification.

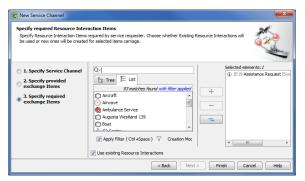

This step allow you to specify required exchange items that are required by Service Provider and provided by Service Requester in exchange.

| Check box                                                             | Description                                                                                                    |
|-----------------------------------------------------------------------|----------------------------------------------------------------------------------------------------|
| Use Existing<br>Operational<br>Exchanges/<br>Resource<br>Interactions | If selected, application searches for and reuses compatible with provided Data/Information Elements exchanges flowing via Service Provider and Service Requester. Otherwise new exchanges are created instead of reusing existing ones. |

The first step is mandatory and the other steps are optional.

## **Related procedures**

• Creating Service Channel Summary Table